## [http://www.nsauditor.com](http://www.nsauditor.com/)

## Nsasoft llc.

## **Network Monitoring**

Network monitoring is a tool that monitors network connections and processes (applications and services) currently running on the computer. This tool shows you detailed listings of all TCP and UDP endpoints of your system including owner process name, remote address and state of TCP connections.

The **Process** column shows the name of the program, the **Protocol** column shows the protocol type, the **Local Address** column shows the local Ip address, the **Local Port**  column shows the local port, used with the specified process in the local computer, the Remote Address column shows the remote Ip address, if the specified process has an established connection with a remote computer and N/A otherwise, the **Remote Port**  column shows the remote computer's port used for the process that has a connection with the specified process, and 0 if there is no connection with remote computer, the **State**  column shows the connection state, the **Hostname** column shows the remote host name, the **Country** column shows the country, the **Service Name** column shows the service name, the **Service Description** column shows the description of the specified service.

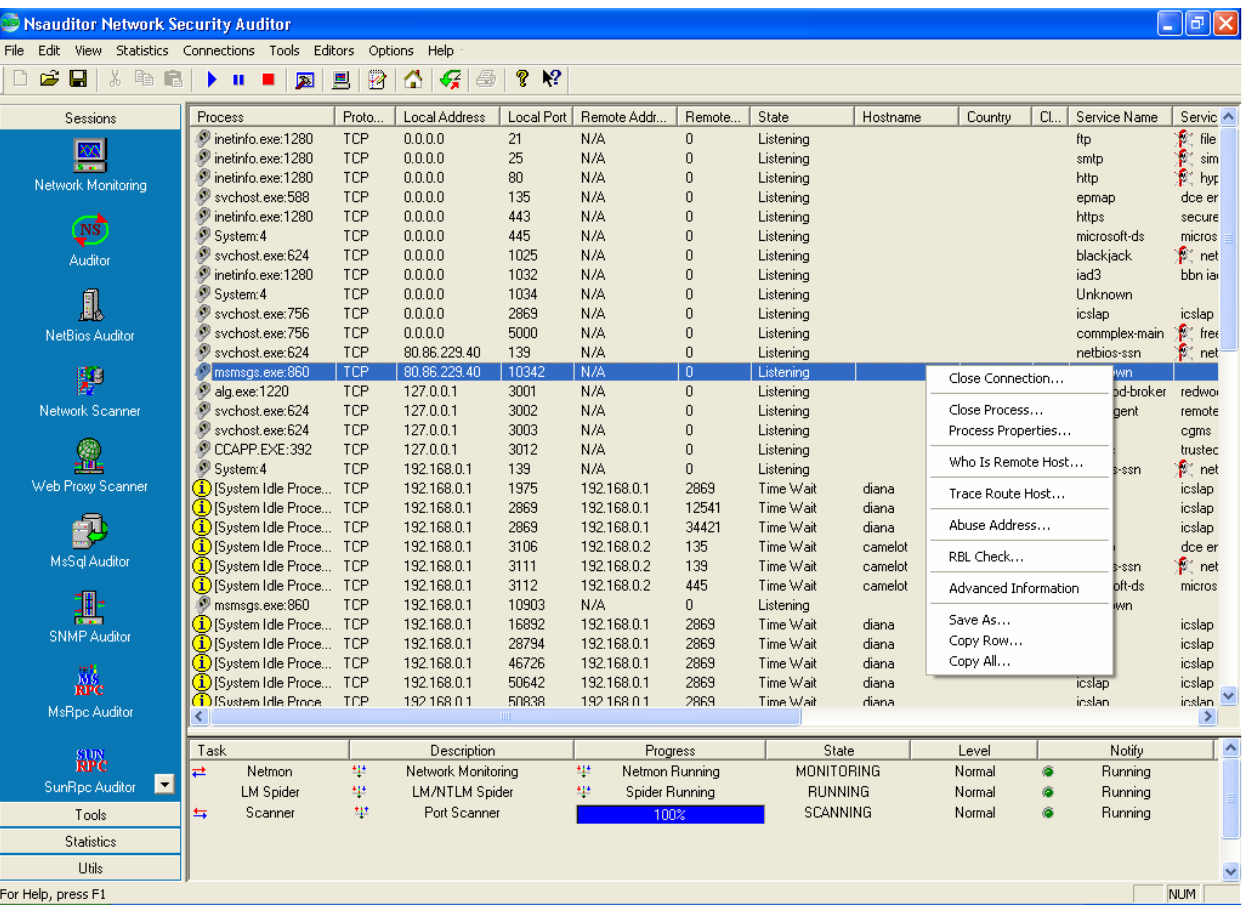

The bottom of the window contains information about tasks that are currently running. That information includes Task, Description, Progress, State, Level, Notify. You can switch from one task to another by selecting appropriate row.

Right- clicking on the window brings up a menu with the following commands:

**Close Connection** – closes the connection with selected process. **Close Process -** terminates the process **. Process Properties** – opens the Process Details dialog. Who Is Remote Host – for TCP conections opens the WhoIs resolver dialog. **Trace Route Host -** for TCP conections opens the **Tracert** dialog. **Abuse Address –** shows the abuse address of remote host. **RBL Check -** checks if the specified host is in a Real-time Black list for spammers "RBL ".

## **Advanced Information –** opens **DataDisplay** dialog**.**

**Save As –** saves the data to the text file. **Copy Row** – copies the selected row. **Copy All** - copies all rows.

The DataDisplay dialog contains the following information: local port information, local port, service, service description.

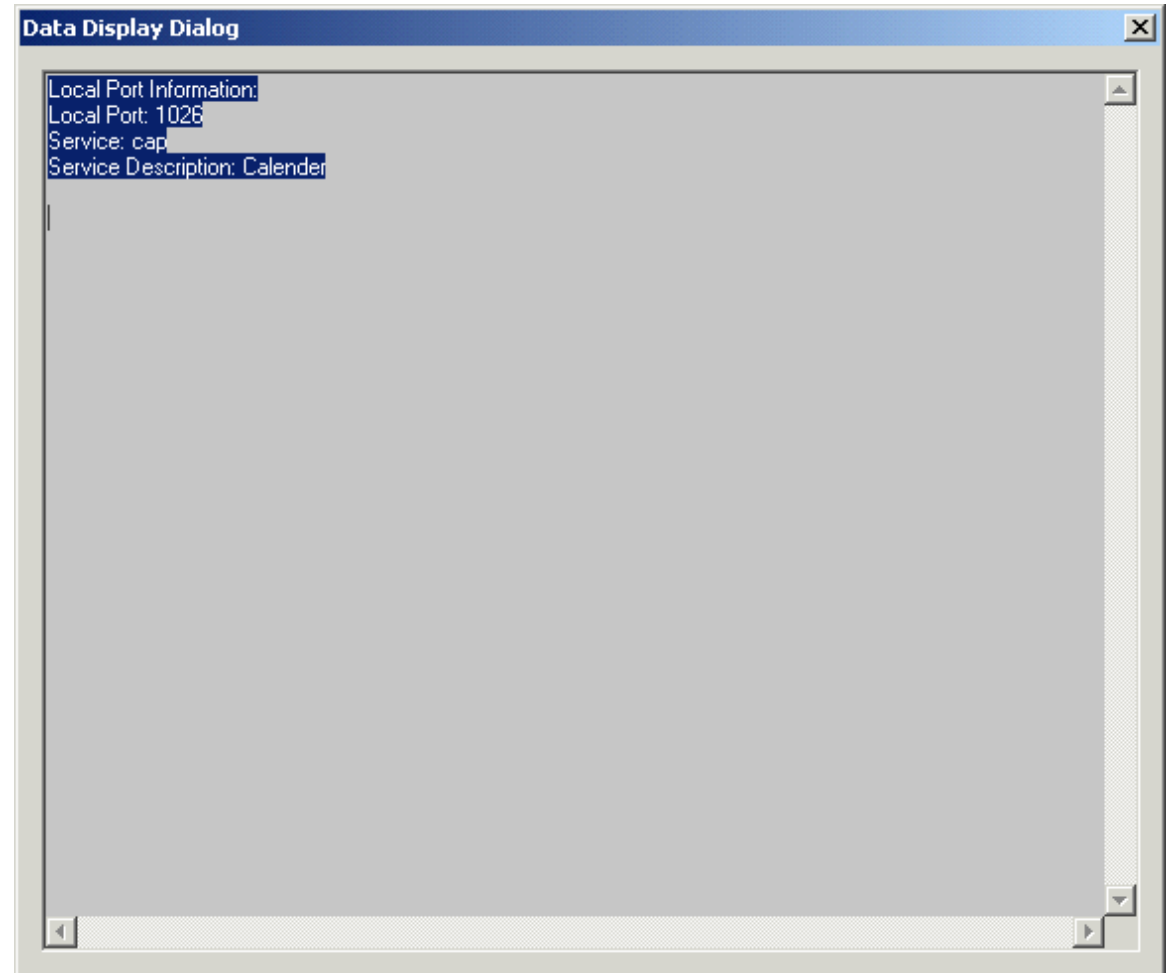